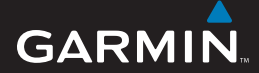

naslaggids

# Edge® 605/705 FIETSCOMPUTER MET GPS

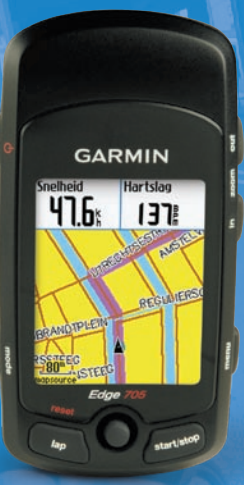

**@@@&@@** 

**Waarschuwing:** dit product bevat een lithium-ionbatterij. Raadpleeg de gids met *belangrijke veiligheids- en productinformatie* in de verpakking voor belangrijke veiligheidsinformatie over de batterij.

WAARSCHUWING: raadpleeg altijd uw huisarts voordat u begint met een workout-programma of dit gaat aanpassen. Raadpleeg de gids met *belangrijke veiligheids- en productinformatie* in de verpakking voor productwaarschuwingen en belangrijke informatie.

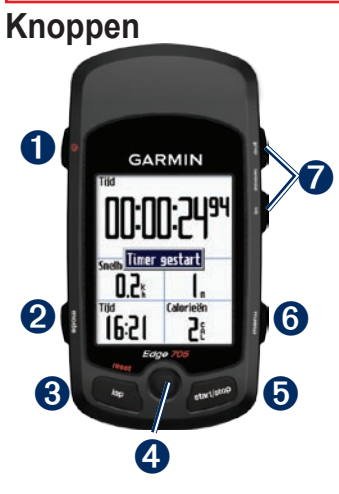

### ➊ **aan/uit**

- Ingedrukt houden om de Edge in of uit te schakelen. •
- Indrukken om de schermverlichting in of uit te schakelen. •

### ➋ **mode**

- Indrukken om terug te keren naar de vorige pagina. •
- Ingedrukt houden om te schakelen tussen fietsprofielen. •

## ➌ **reset/lap**

- Ingedrukt houden om de timer opnieuw in te stellen. •
- Indrukken om een nieuwe ronde te maken. •

### ➍ **klikstick/enter**

- Klikstick bewegen om door menu's, opties en gegevensvelden te bladeren. •
- Klikstick indrukken om opties en kennisgevingsberichten te selecteren. •

#### ➎ **start/stop**

Indrukken om de timer te starten of stoppen.

### ➏ **menu**

- Indrukken om de menupagina te openen. •
- Ingedrukt houden om de knoppen van de Edge te vergrendelen of ontgrendelen. •

### ➐ **in/out**

Indrukken om in of uit te zoomen op de kaart- of hoogtemeterpagina.

### **De Edge resetten**

Als uw Edge is vastgelopen, druk dan **mode** en **reset/lap** tegelijkertijd in om de Edge opnieuw in te stellen. Uw gegevens en instellingen worden niet gewist.

### **Pictogrammen**

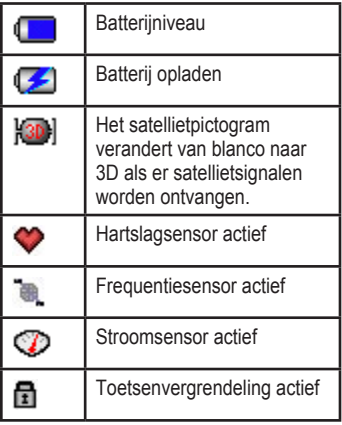

### **Stap 1: de batterij opladen**

U kunt de Edge opladen via de lader of de USB-kabel en uw computer.

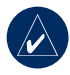

**Opmerking:** droog om roest te voorkomen de mini-USB-poort, het beschermkapje en het gebied eromheen goed af voordat u het apparaat oplaadt of op een pc aansluit.

#### **De Edge opladen:**

- 1. Druk aan de achterzijde van de Edge het beschermkapje van de mini-USB-poort omhoog.
- 2. Sluit het mini-USB-uiteinde van het netsnoer of de USB-kabel aan op de mini-USB-poort van de Edge.

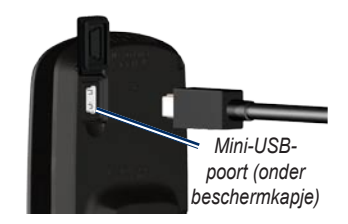

3. Sluit het andere uiteinde aan op een stopcontact (wisselstroom) of een beschikbare USB-poort op uw computer (USB).

### **Stap 2: de Edge plaatsen**

Voor de beste GPS-ontvangst plaatst u de fietssteun zo dat de voorzijde van de Edge omhoog is gericht. U kunt de fietssteun op de stuurpen of de stuurstang plaatsen. Montage op de stuurpen (zoals hier getoond) biedt meer stevigheid. Voor een betere zichthoek kunt u onder de steun de optionele wig gebruiken.

#### **De Edge op de stuurpen van de fiets plaatsen:**

1. Plaats de wig op de stuurpen en plaats vervolgens de fietssteun op de wig. Controleer of het hendeltje zich aan de linkerkant bevindt. *Hendel*

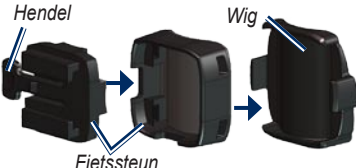

**Voor horizontale montage:** haal het bovenste gedeelte van de steun los, draai het 90 graden en plaats het terug. Ga door met stap 2.

#### **Voor stuurstangen met een kleinere diameter dan 25,4 mm:**

plaats het extra rubberen kussentje onder de fietssteun om de diameter van de stang te vergroten. Het rubberen kussentje zorgt er ook voor dat de steun niet wegglijdt. Ga door met stap 2.

- 2. Zorg dat de fietssteun stevig vastzit met de twee kabelbinders. Haal de kabelbinders door beide delen van de fietssteun.
- 3. Breng de Edge in één lijn met de fietssteun zodat de Edge evenwijdig is aan de stuurpen.

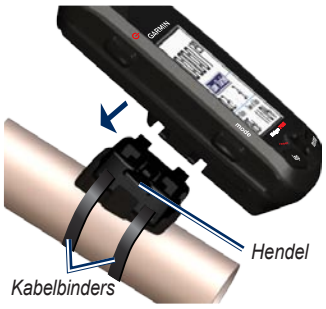

4. Schuif de Edge naar links totdat deze vastklikt.

#### **De Edge losmaken:**

Druk het hendeltje naar beneden en schuif de Edge naar rechts.

#### **Stap 3: de Edge inschakelen**

Houd  $\bigcirc$  ingedrukt om de Edge in te schakelen. Volg de configuratieinstructies op het scherm.

#### **Stap 4: satellietsignalen ontvangen**

Het kan 30 to 60 seconden duren voordat signalen worden ontvangen. Ga naar buiten, naar een open gebied. Zorg er voor een optimale ontvangst voor dat de voorzijde van de Edge omhoog is gericht.

#### **Stap 5: de thuislocatie opslaan (optioneel)**

U kunt een thuislocatie instellen voor de plaats waarnaar u het vaakst terugkeert.

- 1. Druk op **menu** en selecteer **Waar naartoe** > **Zoeken naar plaatsen** > **Favorieten** > **Naar huis**.
- 2. Volg de instructies op het scherm.

#### **Stap 6: sensoren instellen**

Als uw Edge over een hartslagmonitor of GSC™ 10 snelheids- en frequentiesensor beschikt, zijn de ANT+Sport™ sensoren al gekoppeld. Druk op **menu**. Het knipperen van de pictogrammen  $\bullet$  en  $\bullet$  stopt als de sensoren zijn gekoppeld.

#### *Hartslagmeter*

Draag de hartslagmonitor rechtstreeks op uw huid, net onder uw borst. Het apparaat moet zodanig vastzitten dat het op zijn plek blijft zitten terwijl u hardloopt.

- 1. Druk een van de nokjes op de band door de sleuf in de hartslagmonitor. Druk het nokje naar beneden.
- 2. Maak beide sensoren op de achterzijde van de hartslagmonitor nat voor een goede verbinding tussen uw borst en de zender.

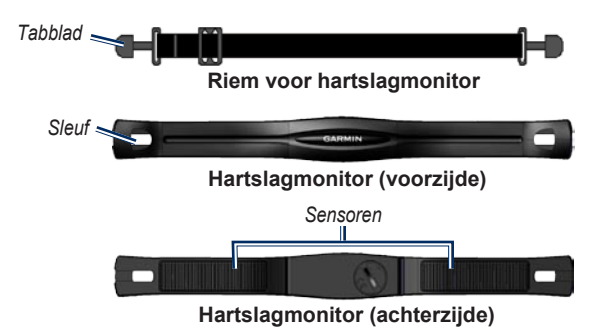

3. Bind de band om uw borst en bevestig de band aan de andere zijde van de hartslagmonitor.

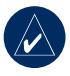

**opmerking:** het Garmin-logo mag niet omgedraaid zijn.

4. Schakel de Edge in en zorg ervoor dat deze zich binnen het bereik (3 meter) van de hartslagmonitor bevindt. Het **A**-hartslagpictogram wordt weergegeven op de menupagina.

#### *GSC 10*

De Edge kan alleen gegevens ontvangen als de beide magneten zijn uitgelijnd met de bijbehorende indicatiestrepen.

#### **De GSC 10 plaatsen:**

- 1. Plaats de GSC 10 op de achtervork (tegenover de aandrijving). Bevestig de GSC 10 losjes met twee kabelbinders.
- 2. Bevestig de pedaalmagneet aan de hefboom met klevende steun en een kabelbinder.

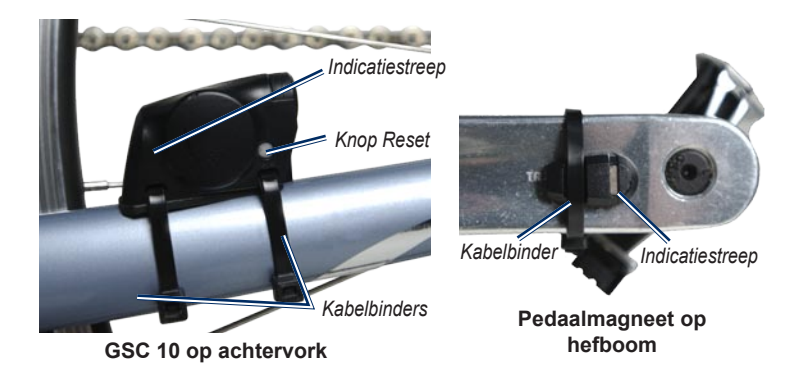

De pedaalmagneet moet zich binnen 5 mm van de GSC 10 bevinden en de indicatiestreep op de pedaalmagneet moet zijn uitgelijnd met de indicatiestreep op de GSC 10.

3. Draai de spaakmagneet los van het plastic onderdeel. Plaats de spaak in de groef van het plastic onderdeel en maak deze goed vast. De magneet hoeft niet naar de GSC 10 gericht

te zijn als er onvoldoende ruimte is tussen de sensorarm en de spaak. De magneet moet zijn uitgelijnd met de indicatiestreep op de sensorarm.

4. Maak de schroef op de sensorarm los en verplaats deze zo dat deze zich binnen 5 mm van de spaakmagneet bevindt. U kunt ook de GSC 10 dichter naar een van de magneten kantelen om de uitlijning te verbeteren.

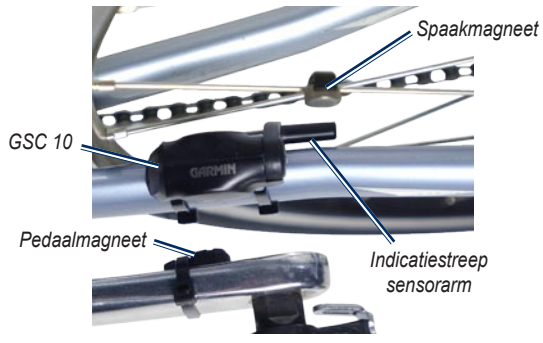

**GSC 10 en magneetuitlijning** 

5. Druk op de knop **reset** op de GSC 10. De LED wordt eerst rood en vervolgens groen. Draai het pedaal om de uitlijning van de sensoren te testen. De rode LED knippert telkens als de hefboom langs de sensor komt en de groene LED telkens als de wielmagneet langs de sensorarm komt.

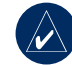

**opmerking:** de LED knippert de eerste 60 keer nadat op de knop Reset is gedrukt. Druk nogmaals op **reset** als er meer draaien nodig zijn.

6. Als alles goed is uitgelijnd en goed werkt, maak dan de kabelbinders, sensorarm en spaakmagneet vast.

#### **Stap 7: De profielen instellen**

De Edge gebruikt de informatie die u over uzelf en de fiets opgeeft om nauwkeurige ritgegevens te berekenen.

#### **Ga als volgt te werk als u het gebruikersprofiel wilt instellen:**

Druk op **menu** en selecteer **Instellingen** > **Profiel en zones** > **Gebruikersprofiel**.

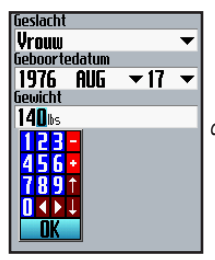

*Wijzig de waarden van de velden met de klikstick.*

**Het fietsprofiel instellen:** Druk op **menu** en selecteer **Instellingen** > **Profiel en zones** > **Fietsprofiel**.

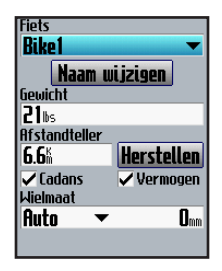

### **Stap 8: Karren maar!**

Druk op **mode** om de fietscomputerpagina weer te geven. Druk op **start** om de timer te starten. Druk na uw rit op **stop**. Houd **reset/ lap** ingedrukt om de gegevens van uw rit op te slaan.

### **Stap 9: Gratis software downloaden**

- 1. Ga naar [www.garmin.com/edge.](www.garmin.com/edge)
- 2. Volg de aanwijzingen op het scherm om Garmin Training Center® of Garmin Connect™ te downloaden.

### **Stap 10: Geschiedenis overbrengen naar de computer**

- 1. Sluit het kleine uiteinde van de USB-kabel aan op de mini-USBpoort op de achterzijde van de Edge (onder het beschermkapje).
- 2. Sluit het bredere uiteinde van de USB-kabel aan op een beschikbare USBpoort op uw computer.
- 3. Open Garmin Connect of Garmin Training Center. Volg de met de software meegeleverde instructies.

### **Meer informatie**

Raadpleeg de gebruiksaanwijzing voor meer informatie over de functies en instellingen van de Edge.

### **Productregistratie**

Vul de onlineregistratie vandaag nog in zodat wij u beter kunnen helpen! Ga naar [http://my.garmin.com.](http://my.garmin.com) Bewaar uw originele aankoopbewijs of een fotokopie op een veilige plek.

U ontvangt deze Nederlandstalige versie van de Engelstalige handleiding bij de Edge 605/705 (Garmin-onderdeelnummer 190-00813-01, revisie B) om het u gemakkelijk te maken. Raadpleeg zo nodig de meest recente revisie van de Engelstalige handleiding voor het bedienen en gebruiken van de Edge 605/705.

© 2007 Garmin Ltd. of haar dochtermaatschappijen

Garmin® is een handelsmerk van Garmin Ltd. of haar dochtermaatschappijen en is geregistreerd in de Verenigde Staten en andere landen. Garmin Training Center®, Edge®, Garmin Connect™, GSC™ 10, Dynastream™, ANT™ en ANT+Sport™ zijn handelsmerken van Garmin Ltd. of zijn dochtermaatschappijen. Deze handelsmerken mogen niet worden gebruikt zonder de uitdrukkelijke toestemming van Garmin. Overige handelsmerken en merknamen zijn het eigendom van hun respectieve eigenaars.

Garmin International, Inc.

1200 East 151st Street, Olathe, Kansas 66062, VS

Garmin (Europe) Ltd.

Liberty House, Hounsdown Business Park, Southampton, Hampshire, SO40 9RB VK

Garmin Corporation

No. 68, Jangshu 2nd Road, Shijr, Taipei County, Taiwan

Ga naar de website van Garmin op<www.garmin.com> voor informatie over de nieuwste producten en accessoires.

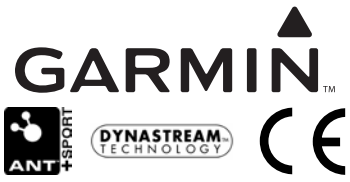

November 2007 Onderdeelnummer 190-00813-55 Rev. A